## Accessing ClassLink Instructions

Go to: <a href="https://launchpad.classlink.com/issaquah">https://launchpad.classlink.com/issaquah</a>

Enter your username and password just as you would on a school computer; sign in.

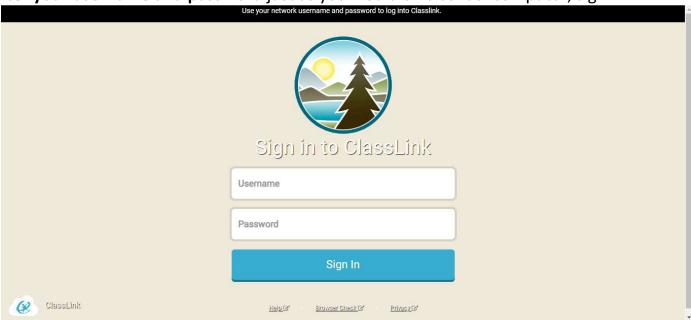

**Select Office 365**. Note: Your Launch Pad may look different than mine, but you should still have Office 365 present.

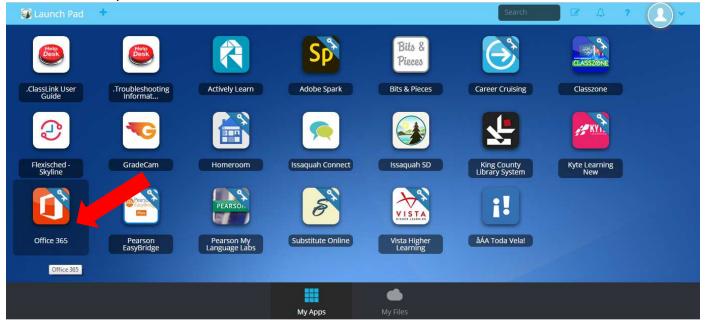

Once at Office 365, select the application you wish to use (i.e. Word).

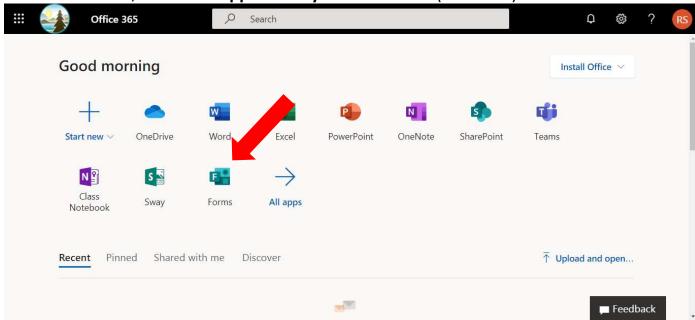

You should be all set! Create a "New Blank Document" or upload and open an existing file.

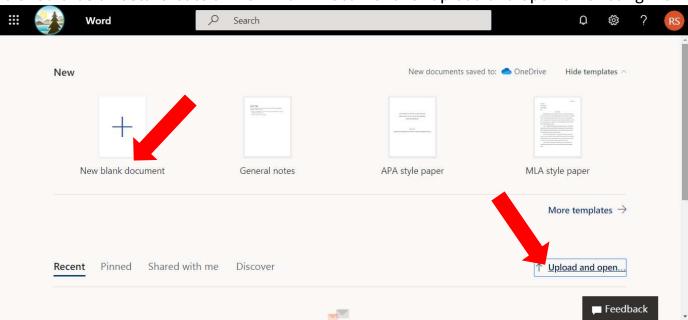